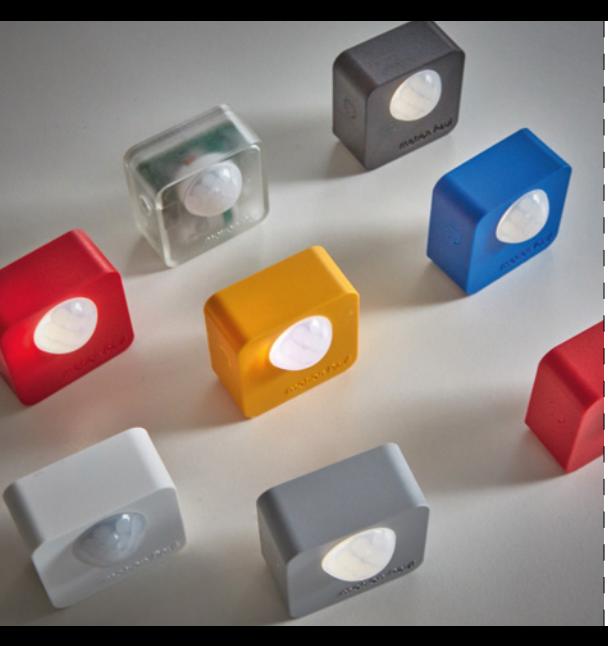

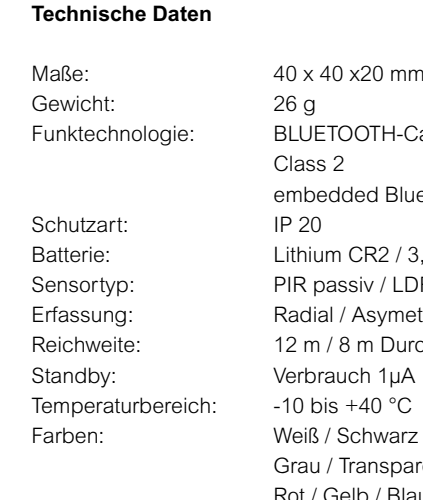

Maße: 40 x 40 x 20 mm Funktechnologie: BLUETOOTH-Casambi Class 2 embedded Bluetooth 4.0 Batterie: Lithium CR2 / 3.6 V Sensortyp: PIR passiv / LDR Erfassung: Radial / Asymetrisch Reichweite: 12 m / 8 m Durchmesser Farben: Weiß / Schwarz / Grau / Transparent / Rot / Gelb / Blau Adaption: Magnet

### **Lichtobjekte estol GmbH**

estol®

44534 Lünen · Döttelbeckstraße 2a Telefon 02306 - 93065-0 · Telefax 02306 - 93065-99 info@estol.de · www.estol.de

## **CASAMBI**

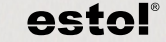

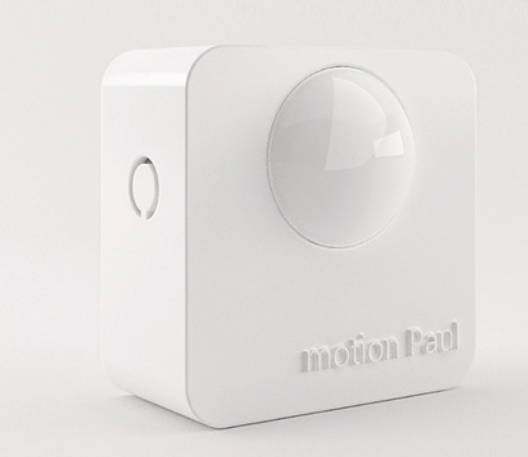

# INBETRIEBNAHME

Der motion Paul verfügt über einen Helligkeitssensor und einen PIR Sensor und ist ab Werk mit einer long life Batterie und rückseitigem Magneten ausgestattet.

#### **Inbetriebnahme**

Batterieschutz auf der Rückseite des Gehäuses herausziehen.

## **Schritt 1: Peering**

Taster 10 Sekunden dauerhaft drücken – LED blinkt 10 x – loslassen – LED blinkt für Peering dauerhaft und der motion Paul wird in der Casambi App angezeigt – motion Paul kann nun in Ihren CASAMBI-Netzwerk hinzugefügt werden – nach dem Einlernen Taster betätigen – Peering beenden – LED geht aus

#### **Schritt 2: Umgebungshelligkeit speichern**

Taster 2 Sekunden drücken – LED blinkt 2 x – loslassen – kurze Blitzfolge bestätigt die Speicherung der Umgebungshelligkeit

#### $15:124$  $-1.46 - 1.7$  $15:12 +$  $Z$ urück motion **Daul**  $Z$ urück Bewegungsmelder **REWEGUNGSMELDER** Nicht aktiv **O Bowequingsmelder** ist deaktiviert und hat 盖 Nicht aktiv keine besondere Wirkung Bestimmt was geschieht wenn Bewegung/keine Bewegung erkannt wird. Beweaung Aktiviert eine Szene nach Erkennung einer **INFORMATION** wkanet und ist die Abbruchzeit abgelaufen wird sie ausgefadet Name motion **Dau** Bewegung / Abwesenheit Symbol Zum Auswählen drücken **Researcing Wird keine Researcing malur** skannt und ist die Abbruchzeit abgelaufen vird die Abwesenheitsszene eingefadet. Hersteller estol Abwesenheit Keine direkte Steuerung; schaltet die manuelle<br>Steuerung an betroffenen Leuchten ab, sobald Modell motion Paul oine Bewegung mehr erkannt wird und die Abbruchzeit abgelaufen ist. **Details** Automatisierung wiederaufnehmen (Gruppe) Manuelle Steuerung betroffener Leuchten **@** Gerät entkoppeln abbrechen und Beleuchtungsautomatisierung Entkoppelt dieses Gerät, sodass es einem Automatisierung wiederaufnehmen anderen Netzwerk hinzugefügt werden (a) Manuelle Steuerung betroffener Leuchten abbrechen und Beleuchtungsautomatisierung viederaufnehmen

#### **Weitere Schritte:**

**STATISTICS** 

**LED Signal abschalten** – Taster 6 Sekunden betätigen – LED Blinkt 6 x – loslassen – LED fadet aus – kein LED Blitz bei Bewegung

**LED Signal einschalten** – Taster 4 Sekunden betätigen – LED blinkt 4 x – loslassen – LED fadet an – LED Blitz bei Bewegung

## - **MEHR** Reiter NICHT Aktiv -

Bewegungs-Anwesenheits-Szenen anwählen

Bitte legen Sie vorab eine Lichtszene an, die Sie unter Anwesenheits Szene auswählen können. Legen Sie auch die Verweilzeit fest.

Achtung: Der motion Paul ist mit einem Helligkeitssensor ausgestattet der die Umgebungshelligkeit misst. Dieser muss kalibriert werden.

Vorgehensweise wie in Schritt 2 erklärt: 2 Sekunden Tastendruck – Raumhelligkeit wird abgespeichert. Dieser Vorgang wird Ihnen mit einer LED Blitzfolge angezeigt.

Dieser Helligkeitswert muss nun unterschritten werden, damit eine Licht szene bei einer Bewe gung ausgelöst wird. Möchten Sie auch bei Tageslicht eine Lichtszene auslösen, so müssen Sie mit einer Fremdlichtquelle. z.B Ihrem Handy-LED-Licht, den Sensor direkt anleuchten und den Taster wieder 2 Sekunden (LED blinkt 2 x) betätigen. Bestätigung mittels kurzer LED-Blitzfolge.

Nun reagiert der motion Paul auch bei heller

 $15:13$   $4$ ---Abbrechen Bewegungsmelder

**Rewerview** 

(Verweilzeit

Aktiviert eine Szene nach Erkennung eine Bassagena Wind kales Bassagena mah pewegang, was team pewegang mem.<br>adapat und ist die Abbruchzeit aboelaufe. wird sie ausnefadet

Anwesenheits-Szenen

Szenen werden aktiviert, wenn Bewegung erkannt wird.

 $2:00.3$ 

Verzögerungszeit für die Aktion, nachdem keine Bewegung mehr erkannt wird.

(V) Ausblendzeit  $0:10.2$ 

Zeit, um die Aktion nach einem Timeout auszublenden (Min:Sek)

a Entfernt die manuelle St...

Entfernt automatisch die manuelle iteuerung, wenn keine Anwesenheit mehr erkannt wird und die Verweilzeit vorüber

#### Umgebung. Bitte Automation auf dem Startbildschirm aktivieren!